## **CHRDIS, by Mike Skala**

This three-part *CHRDIS* article describes how to use the Bally Arcade's built-in Character Display routine from within *Bally BASIC.*

*CHRDIS I. Arcadian* 5, no. 1 (Nov. 5, 1982): 14-15. *CHRDIS II. Arcadian* 5, no. 2 (Dec. 3, 1982): 37. *CHRDIS III Arcadian* 5, no. 4 (Feb. 18, 1983): 72.

## *\*\*\*"CHRDIS" \*\*\* BY MIKE SKALA*

*I'VE SEEN QUITE A BIT OF SOFTWARE LATELY UTILIZING THE "GRAPHIC CHARACTER MAKER", A MACHINE CODE ROUTINE THAT "ARCADIAN" HAS PUBLISHED IN THE PAST YEAR. THIS ALLOWED US TO USE A DISPLAY ROUTINE FROM THE ON-BOARD ROM FIND PUT COMPLEX GRAPHICS ON THE SCREEN INSTANTLY*, RA*THER THAN A SLOW SERIES OF BOX AND LINE COMMANDS. THE MAJOR DRAWBACK HERE WAS WHEN MOVING THE GRAPHICS*, *ERASING AND REDRAWING LEFT US WITH CONSIDERABLE FLASHING OR BLINKING. IF YOU HAVE BEEN WITH US FOR A WHILE. YOU KNOW THAT WE ARE CONTINUALLY EV-OLVING AND IMPROVING. THE FOLLOWING TUT-ORIAL IS OUR NEW GENERATION OF SCREEN ANIM-ATION FOR THE ASTROCADE! ! !*

*ON-BOARD SUBROUTINE* #51,*"CHRDIS",IS A SIN-GLE CHARACTER DISPLAY ROUTINE MUCH AKIN TO THE ROUTINE USED IN THE GRAPHIC CHARACTER MAKER. WE CALL THE ROUTINE AS FOLLOWS:*

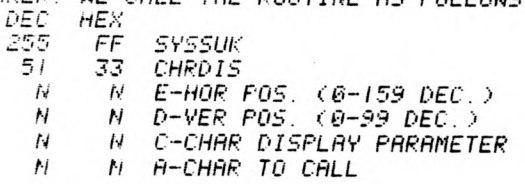

*SYSSUK/CHRDlS--ANY ON-BOARD SUBROUTINE CAN BE CALLED IN ONE OF TWO WAYS: "SYSTEM" ASS-UMES All NECESSARY INFO IS ALREADY IN THE REGISTERS. (MEMORY CELLS WITHIN THE CPU.) "SYSSUK" MEANS THE INFO WILL BE DIRECTLY FOLLOWING THE CALL, FIND BE "SUCKED" IN.*

*E--THIS REGISTER IS THE HORIZON TAL COOR-*<br>DINATE FOR YOUR GRAPHIC, ZERO IS THE LEFT *DINATE FOR YOUR GRAPHIC. ZERO IS THE LEFT SIDE OF THE SCREEN, AND 159 IS THE RIGHT S IDE. IF YOU GO PAST 159, THE GRAPHIC WILL REAPPEAR ON THE LEFT SIDE, ONE PIXEL LOWER. THIS IS FINE UNTIL YOU REACH 256, ABOUT HALF WAY ACROSS THE SCREEN, WHERE IT WILL AGAIN DROP ONE PIXEL DOWN AND BACK OVER TO THE LEFT SIDE OF THE SCREEN. FOR THIS REASON, IT IS BEST TO LIMIT-CHECK THE GRAPHIC TO BETWEEN 0 AND 159.*

*D-- THIS REGISTER IS THE VERTICAL COOR-DINATE. ZERO IS THE TOP OF THE SCREEN, 99 THE BOTTOM. BE CAREFUL NOT TO RUN YOUR GRAPH DOWN INTO THE SCRATCHPAD AREA HIDDEN AT THE BOTTOM OF THE SCREEN. LIMIT-CHECK YOUR GRA-PHIC AGAIN NOT TO RUN OFF THE BOTTOM, OR THE WHOLE PROGRAM MIGHT CRASH!! HERE'S SOMETHING INTERESTING: THERE IS A WHOLE OTHER SCREEN ABOVE THE ONE WE NORMALLY SEE. YOU'LL NEVER SEE IT, BUT YOU CAN MOVE THINGS AROUND UP THERE WITH NEGATIVE VALUES IN THIS REGISTER. YOU COULD*, *FOR EXAMPLE, START A GRAPHIC UP THERE AND HAVE IT FALL DOWN INTO THE VISIBLE SCREEN.*

*C--THIS CONTROLS A LOT OF INTERESTING THINGS, AND WE'LL GO INTO DETAIL IN A FUTURE ARTICLE. FOR NOW USE 40 (28 HEX), WHICH GIVES US AN XOR WRITE.*

*A--THIS IS WHICH CHARACTER WE ARE GOING TO DISPLAY. IT RESPONDS TO THE STANDARD ASCII CODE TO DISPLAY ALL RESIDENT CHARACTERS, 0 THROUGH 127, OR OUR OWN THAT WE CAN CREATE.*

*NOW THAT YOU UNDERSTAND ALL THAT STUFF, L E T 'S ASSEMBLE A SMALL MACHINE CODE PROGRAM AT THE BACK END OF OUR LINE INPUT BUFFER. THE FIRST THING YOU MUST DO WHEN GOING INTO A MACHINE CODE PROGRAM FROM BASIC IS TO SAVE THE DE REGISTER. THIS IS A LITTLE MEMORY CELL THAT REMEMBERS WHERE YOU WERE BEFORE YOU LEFT. NOW WE GO INTO OUR CHRDIS ROUTINE. NOW COMES THE NEW TWIST: WE GO RIGHT INTO ANOTHER CHRDIS, BRING BACK OUR DE REGISTER, AND RETURN TO BASIC. THERFORE, IF WE ALREADY HAVE OUR GRAPHIC ON THE SCREEN, THIS WILL ERASE THE OLD AND REDRAW THE NEW IN ONE CALL, YIELDING MINIMUM "OFF" TIME.*

*ENTER THE FOLLOWING DIRECT COMMAND (NO LINE NUMBER), AND THEN INPUT THE DECIMAL VALUES LISTED BELOW:*

*NT-1; FOR A=2024 I TO 20257; PRINT A ,; INPUT ",B;%(A)=B;PRINT ;NEXT A*

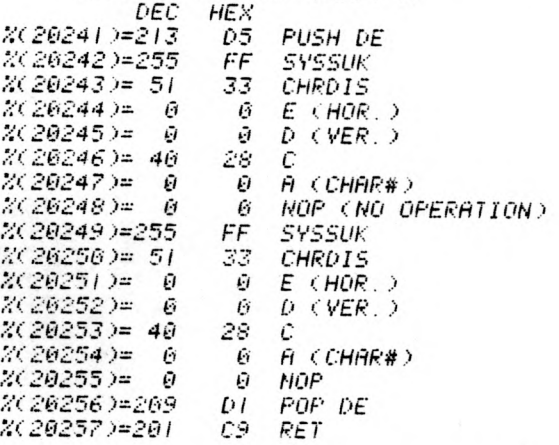

*NOW WE NEED A LITTLE BASIC PROGRAM TO MAN-IPULATE ALL THIS STUFF. ENTER THE FOLLOWING*•

*1*0 *%(26244>=-9999iV=OiH=6*

- *20 V=V~JY( I ).: H=H+JX( I )*
- *30 IF V<6V=6*
- *40 IF V>75V=75*
- *50 IF H<6H=6*
- *60 IF Hy1*5*9H=159*
- *70 k'( 20251 )= Vx256+H*
- *00 C=&(2S )<i65+94 j 'X20254 )=C*
- *90 CALL2624 I > X( 20244 )-!■;'( 20251 ).; k'( 2024 7 )-C;*
- *GOTO 26*

*LINE 10:HE SET THE COORDINATES FOR THE FIRST CHRDIS UPSTAIRS SOMEUHERE OUT OF SIGHT, HMD THEN THE SECOND CHPDIS NILL DRAW THE INITIAL GRAPHIC. THIS LINE IS ONLY RUN ONCE, AFTER WHICH THE PROGRAM* W*ILL USE THE FIRST CHRDIS TO ERASc THE OLD GRAPHIC. LETTER. VARIABLES V AND H ARE ALSO ZEROED OUT HERE.*

LINE 20 PROGRAM READS THE JOYSTICKS TO UP-*DATE VARIABLES USED FOR VERTICAL AND HQRIZON-ITAl COORD I NATES.*

*LINES 36-60:LIMIT CHECKS THE GRAPHIC TO KEEP IT ON THE SCREEN.*

*LINE 76:HERE HUERE THE NEW COORDINATES ARE PLUGGED INTO OUR SECOND CHRDIS. SINCE ANY POKE WORKS ON TWO MEMORY LOCATIONS.. NE MUST USE THE FORMAT Vb256+H.*

*LINE 8 6 :KN( I ) IS READ.. AND VARIABLE C UILL BE zET TO 94,95,96 OR 97. THESE ARE THE ASCII* VALUES FOR THE FOUR ARRONS FOUND ON OUR KEY-*PAD. THIS VALUE IS THEN POKED INTO THE CHAR*# *POSITION 0? OUR SECOND CHRDIS. IN CASE YOU'VE WONDERED WHY A "NOP" FOLLOWED THE A REGISTER IN BOTH CHRDIS'S, IT'S AGAIN BECAUSE OF OUR POKE SITUATION. A NOP IS A MACHINE CODE COM-MAND THAT DOES ABSOLUTELY NOTHING EXCEPT WASTE A BYTE. WERE IT NOT THERE IN THIS PRO-GRAM, WE SIMPLY COULD NOT POKE IN OUR ASCII VALUE. WE WOULD INSTEAD END UP WITH SOME LARGE NEGATIVE NUMBER TO POKE IN, AND THE FIRST AND SECOND CHRDIS'S WOULD REQUIRE DIFF-ERENT FUDGE FACTORS.*

*LINt 90:THE MACHINE CODE PROGRAM IS NOW CALl ED, THE OLD COORDINATES ARE SET EQUAL TO THE NEW ONES, THE OLD CHAR*.# *IS SET EQUAL TO THE NEW ONE, AND THE PROGRAM LOOPS BACK TO LINE 20.*

*I WOULD SUGGEST THAI YOU DUMP THE PROGRAM TO TAPE BEFORE YOU RUN IT, BECAUSE ONE LITTLE MISTAKE WITH MACHINE CODE CAN CAUSE BIG PRO-BLEMS TO DUMP. USE ThE FOLLOWING COMMAND: : PRINT ; ■■ PRINT X(26241), 17 TO LOAD IT BACK FROM TAPE, USE*;

• *INPUT; ■■ INPUT k(2624 i )*

*RUN ThE PROGRAM AND FIDDLE WITH THE JOY-STICK AND KNOB. I'LL ADMIT IT ISN'T A GAME OR LOTS OF FUN, BUT IT DEMONSTRATES A FAIRLY SIMPLE MEANS OF SMOOTH ANIMATION. THIS WILL WORK WITH HOMEMADE CHARACTERS AS WE DID WITH THE GRAPHIC CHARACTER MAKER, AND THIS WILL BE COVERED IN THE NEXT TUTORIAL.*

*ONE MAJOR PRECAUTION MUST BE OBSERVED WITH THIS ROUTINE.* WHEW *USING THE NEW ASTRO BASIC, THE PROGRAM ACTIVELY USES THE 104 BYTE LINE INPUT BUFFER. SINCE WE HAVE STORED OUR MACH-INE CODE IN THE LAST 17 BYTES OF THE BUFFER, NO LINE IN OUR BASIC PROGRAM CAN BE MORE THAN 8'■? BYTES LONG1 ! ! ! !*

*YOU WILL NOTICE A SLIGHT FLICKER OF OUR GRAPHIC. THIS HAS SOMETHING TO DO WITH TIMING OR SCREEN INTERRUPTS OR SOMETHING, I DON'T KNOW I'M SURE SOMEONE OUT THERE KNOWS THE lure, so please write inii*

*VAR 1 AT IONS "WRAPAROUND*" *70 IF V<6V-75 40 IF V>75V-0 56 IF HC6H-159 60 IF H>I59H-0*

*"BIG TIME"* 5 *20246* \*- / *63, HC 20253 )— 163 40 IF V>65V-65*

*"LETTER DROP" BO C~t( 28 )c3+33s '/X26254 )-C 90 CALL2&24 i; 2 6 2 4 4 )=%(20251 ).; 20247 )-C; IF TR(I /GOTO 16 100 GOTO 20*

*MIKE SKALA 544 E OVERLOOK EASTLAKE, OH 4 4* yQ *4*

*C H R & I S II HOH TO USE HOME MRDE GRRPHICS BY MIKE SKRLR*

*BUILDING YOUR OUN GRRPHICS FOR USE HITH OUR CHRP IS ROUTINE IS R FRIRLY SIMPLE TRSK THE "GRRPHIC CHRRRCTER NRKER" PUBLISHED IN THE RRCRDIRN (VOL.3 PP.82-84> COULD BE MOD-IFIED RERDILY IF YOU KNOH UHRT YOU RRE DOING IF YOU DON'T, THEN RERD ON...*

*THE "CHRDIS" HILL LOOK RT YOUR CHRRRCTER IN BLOCKS ONE PIXEL HIGH BY EIGHT PIXELS HIDE, HITH ERCH PIXEL BEING EITHER "OFF" (BC) OR "ON" <FC>. YOU MUST FIGURE OUT THE VRLUE OF ERCH BLOCK BY TOTRLLING THE "PIXEL VRLUES"*

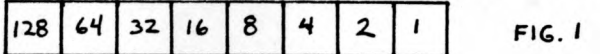

*<REFER TO FIG. I). IF R PIXEL IS* "*ON", IT'S VRLUE IS RDDED TO THE TOTRL. FOR EXRMPLE, RLL EIGHT PIXELS "ON" MOULD HRVE R BLOCK VRLUE OF 255, RLL "OFF", R VRLUE OF ZERO, OR JUST THE FOUR ON THE RIGHT HRND SIDE "ON" MOULD EQURL 15.(8+4+2+1=15) LET'S CRERTE R SMRLL GRRPHIC*

*TO ILLUSTRRTE. LOOK RT FIG*.#2 *TO SEE HOH HE GOT OUR BLOCK* **VRLUES**. *CRN GO EITHER HIGHER, HIDER, OR BOTH, RND BLOCK VRLUES HILL BE RERD FROM LEFT TO RIGHT, (IF MORE THRN ONE BLOCK HIDE), RND TOP TO BOTTON.*

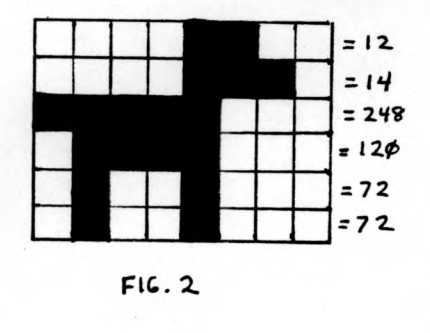

*SO NOH THRT YOU HRVE SOME BLOCK VRLUES, HHERE DO THEY GO? HELL, HITHOUT EXTERNRL MEMORY, (E.G. R BLUE RRM, ETC.), YOU HRVE TUO CHOICES. EITHER HE STORE THEM IN THE LINE INPUT BUFFER HITH THE REST OF OUR MRCHINE CODE, OR RT THE VERY BOTTOM OF OUR SCREEN THE FORMER GETS RRTHER CROHDED IN R HURRY, THE LRTTER CRN GET HIPED OUT BY CLERRING THE SCREEN OR RUNNING GRRPHICS INTO THE BOTTOM. DIRECTLY FOLLOHING THE LINE INPUT BUFFER IS R MEMORY RRER CRLLED THE "STRCK". THIS IS SORT OF R "PRRKING LOT" FOR BRSIC TO STORE RND RETRIEVE DRTR. SELDOM DOES THIS RRER GET FILLED UP, SO HE CRN GENERRLLY RUN R FEU DOZEN BYTES INTO THIS RRER HITHOUT PROBLEMS. THE BEST RPPRORCH HERE IS TO PUT OUR GRRPHIC INFO IN THE DEEP END, RND OUR MRCHINE CODE ROUTINE UP IN THE SRFE END. THIS HRY, IF THE STRCK RUNS OVER OUR GRRPHICS, HE GET FUNNY LOOKING CHRRRCTERS, HHERERS RUNNING OVER OUR MRCHINE CODE ROUTINE HOULD CRUSE OUR PROGRRM TO BOMB.*

*UHRT UE RRE DOING HERE IS CRERTING RN RLTERNRTE CHRRRCTER FONT HITH THE MUTT BEING °UrR FIRST RND ONLY CHRRRCTER. HE STRRT OUR LIST OF CHRRRCTERS UHERE RSCII CODES END, SO HE HILL BE CHRRRCTER NUMBER #128. TO USE THIS FONT, UE NON HRVE R NEH RESPONSIBILITY. HE MUST CONSTRUCT R TRBLE IN MRCHINE CODE THRT T ^ L L S O U R COMPUTER RLL RBOUT THIS NEH FONT. IT KN0H MHERE* **W£** *HIt> THIS TRBLE. l o r d* **THE DECIMAL VALUES BELOW WITH THIS DIRECT** 

```
FOR R=20237TO 20270;CY=0;PRINT R,j
            INPUT " ",Z(R>; BOX 8,0, 160,20,2i
NEXT ft
```
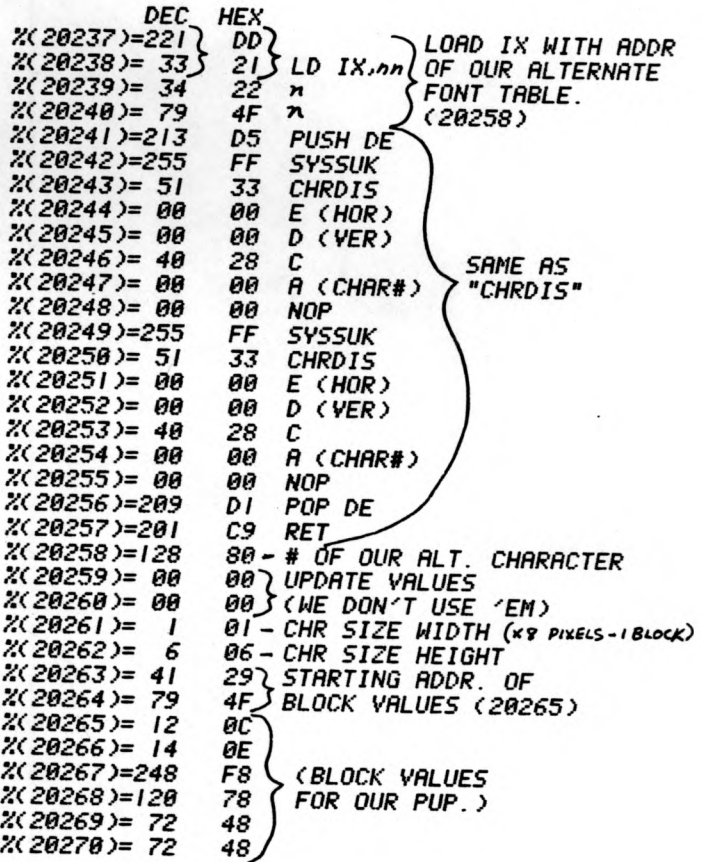

## *NOH ENTER THE FOLLOHING BRSIC PROGRRM*

*Z( % 2 5 4 0)-C4 )=~S999i V=0; H=0J C~1281 %(20247 >=C; >20 V=V-JY(I>iH=H+JX(I) >30 IF V<0V=0 >40 IF V>82V=82 >50 IF H<0H=0 >60 IF H>152H=152 >70 '/.(2025I >=VX256+H >88 CRLL20237 >90 '/.( 20244 )='/.(20251 > >100 GOTO 20*

*THE FOLLOWING PARAGRAPH & MODIFICATIONS MERE ACCIDENTALLY LEFT OUT OF "CHRDIS II" IN LAST MONTH 'S ISSUE*••

*NOTICE THAT OUR CALL IS MRDE NON TO k'X 20237) SO RS TO LORD THE IX REGISTER WITH OUR RLT. FONT TRBLE RDDRESS. SINCE YOU RRE GOING TO WANT BIGGER RND/OR MORE CHARACTERS, VOU MAY URNT TO GO DEEPER INTO THE STRCK APER, OR EXPERIMENT WITH STORING STUFF RT THE BOTTOM OF THE SCREEN. JUST BE SURE TO LOAD THE RLT. FONT TRBLE WITH THE PROPER CHR HEIGHT UIDTH RND THE CORRECT RDDRESS OF YOUR BLOCK VALUES.*

*MAKE YOUR HOUND HAPPY WITH THE FOLLOWING MODIFICATIONS*

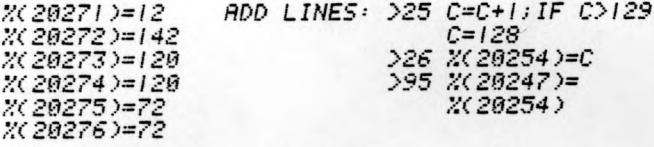

CHRDIS III *BY MIKE SKRLR CHARACTER DISPLAY PARAMETERS*

*THIS IS THE THIRD AND FINAL SEGMENT IN MY THREE PART SERIES EXPLAINING THE ON-BOARD SUBROUTINE "C H R D I S W E* WILL *FINALLY LOOK AT THE "C" BYTE MI THIN "CHRDIS".. L<IHICH IS AN OPTION BYTE USED TO CONTROL THREE SEPERATE FUNCTIONS IN ALL SYSTEM ALPHANUMERIC DISPLAY ROUTINESi SIZE, TYPE OF SCREEN WRITE, RND COLOR.*

*FIRST WE BETTER BE SURE WE UNDERSTAND HOW IMAGES AND OUR SASIC TEXT ARE USING OUR RAM TO ENSURE WE DON'T LET THEM CONFLICT. OUR TEXT IS STORED IN THE EVEN NUMBER BITS OF RAM, THE GRAPHICS CAN THEN USE ONLY THE ODD BITS. THAT MEANS WE CRN SET AN ODD BIT TO ONE, OR TURN IT ON C F O , OR WE CAN RESET THE BIT TO ZERO.. OR TURN IT OFF CBO. SINCE THESE ONBOARD SUBROUTINES WERE DESIGNED FOR FOUR COLOR IMAGES.. THEY RRE RLWRYS WORKING WITH TWO BITS RT R TIME.. I.E., THEY RRE GOING TO LOOK RT THE GRAPHICS THRT WERE BUILT IN A ONE BIT PER PIXEL FORMRT RND EX-PAND THEM INTO TWO BITS PER PIXEL. FIG.#I SHOWS R TYPICAL BYTE OF RAM, AND FIG.#2*<br> $F_0^G$ ,  $G$   $\tau$   $G$   $\tau$   $G$   $\tau$   $G$   $\tau$   $G$   $\tau$   $G$   $\tau$ 

FIG.<br>#1 G т G  $\tau$ G  $\tau$ G **SHOWS** THE FOUR POSSIBLE COMBINATIONS WE CAN

*EXPAND INTO. WE HAVE THREE DIFFERENT WAVS WE CAN DO A WRITE: -PLOP', 'OR', AND 'XOR'. 'PLOP' CFIG.#3) WILL SIMPLY REPLACE OUR RAM VALUE WITH OUR IMAGE VALUE. VOU CAN SEE THAT THIS WILL DESTROY OUR TEXT BITS, SO FORGET ABOUT 'PLOPPING'. AN '0R'CFIG.#4>* WILL *FIRST LOOK AT THE RAM, AND THE RESULT WILL BE 'ON' IF EITHER OR BOTH THE IMAGE BIT AND RAM BIT WAS ON. IF BOTH WERE OFF.. THE RESULT WILL BE OFF AN 'XOR' CFIG. #5 A-HB> IS AN EXCLUSIVE 'OR'. THIS WILL SET THE RESULT IF THE IMRGE*

T

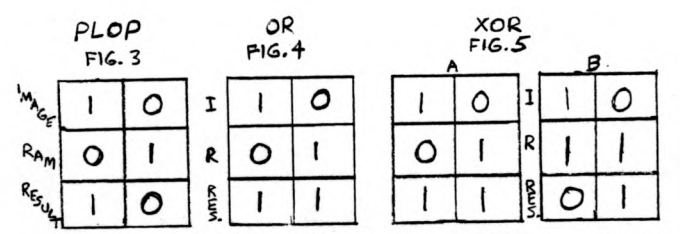

*BIT OR THE RAM BIT WAS ON, BUT RESET IF BOTH WERE ON. THIS IS WHAT WE'VE BEEN USING IN THE PREVIOUS TUTORIALS, WHERE YOU 'XOR' AN IMAGE TO A BLANK AREA AND THE GRAPHIC APP-EARS, THEN 'XOR' IT TO THE SAME PLACE AND IT IS ERASED.* I *HOPE YOU CAN SEE BY NOW THAT IF WE EXPAND INTO 00 OR 10 AND USE 'OR' & 'XOR' WE CAN STILL WRITE TO THE SCREEN WITHOUT DISTURBING OUR TEXT. IF THIS IS STILL CON-FUSING, JUST REMEMBER NOT TO EXPAND INTO 01 OR II AND DON'T 'PLOP'. YOU MAY ALSO WISH TO LEARN MORE ABOUT BINARY LOGIC COR, XOR,ETC. > AS IT IS USED QUITE A BIT IN MACHINE CODE.*

*LET'S PROCEED. FIG.#6 SHOWS HOW THE 'C' BYTE IS CONSTRUCTED. STARTING BACKWARDS CAS ALWAYS> BITS I & 0 ARE WHAT AN OFF BIT IN OUR GRAPHIC WILL BE EXPANDED INTO C00 HERE*

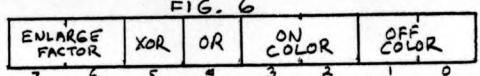

*WILL SET IT EQUAL TO BC>. BITS 3 & 2 ARE WHAT RN ON BIT IS EXPRNDED INTO CIO WILL EQUAL F O . YOU COULD SET BITS 3 & 2 TO 00, AND BITS I* 0 *TO Id RND GET A "REVERSE" IMAGE.*

*BITS 5 & 4 CONTROL THE TYPE OF SCREEN WRITE. DON'T SET EITHER AND YOU'LL GET A 'PLOP' CA NO-NO), SET BIT 5 TO GET AN 'XOR', SET BIT 4 TO GET AN 'OR'. I THINK WE'VE KILLED THIS SUBJECT ALREADY.*

*BITS 7 & 6 CONTROL A CUTE TRICK WE'VE SEEN AS FAR BACK AS VOL.* #/ *OF THE ARCADIAN, AND IN NEARLY EVERY GAME CARTRIDGE. THIS ALLOWS US TO DISPLAY ANY CHARACTER CASCI I OR HOMEMADE) IN NORMAL SIZE OR IN AN ENLARGED FASHION. CSEE FIG.#7). TWO THINGS TO REMEM-BER HEREj THE ADDRESS OR LOCATION OF THE CHRRRCTER RLWRYS REFERS TO THE UPPER LEFT HAND CORNER, NOT THE CENTER, RND KEEP YOUR IMAGE OUT OF THE SCRATCHPAD AREA RT THE BOT-TOM OF THE SCREEN.*

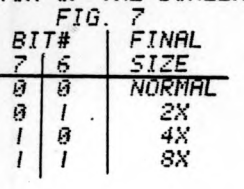

*SO JUST BUILD THIS "C" BYTE IN BINARY AND CON-VERT TO DECIMAL, LIKE WE CONVERTED OUR BLOCK VAL-UES FOR OUR PUPPY IN THE LAST ARCADIRN.BE SURE TO PUT THE PROPER "C" BYTE IN BOTH THE "CHRDIS" IN YOUR MACHINE CODE ROUTINE*

*WELL, THIS SHOULD GIVE YOU HRCKERS SOME HANDY TOOLS TO GENERATE SOME PRETTY CLASSY PROGRAMMING. IF VOU HAVE ANY FURTHER QUES-TIONS YOU CAN CONTACT ME DIRECT BV MAIL OR PHONE CEVENINGS>. ALSO, DON'T BE AFRAID TO SHOW APPRECIATION BV SENDING A FEW OF YOUR PROGRAMS. I'D LOVE TO SEE THEM!!!*

*MIKE SKALA 544 E. OVERLOOK EASTLAKE, OHIO 44094 C2I6) 951-2564*